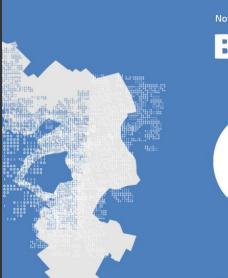

November 15-17, 2022  $\cdot$  Business Intelligence  $\cdot$  Data Visualization  $\cdot$  Data Analytics

#### **BUDAPEST BI FORUM**

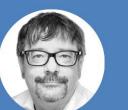

Multiple Audiences for Power BI Apps

**Tom Martens**Solution Architect
Munich Re (DE)

Hotel Mercure Buda + Streaming

budapestbi.com

### Multiple Audiences

How does it work and what does it take inside Power BI

Tom Martens @ Budapest BI Forum 2022

2022-11-17

#### Inside the box

Who I am
Why is sharing so important
Multiple audiences for Power BI Apps

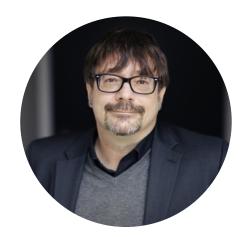

Tom Martens

Solution Architect @ Munich Re

- in /tommartens68
- @tommartens68

25+ years of experience designing analytical solutions using the MSFT data platform

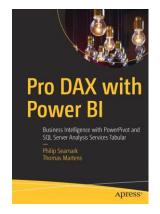

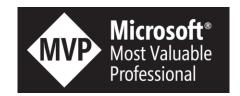

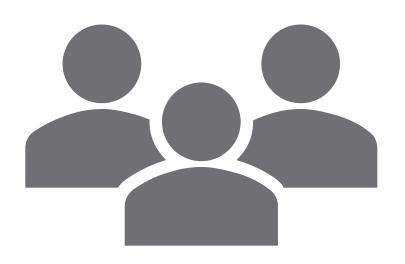

# Why is sharing so important

#### Together we learn, together we grow ...

**Sharing** is the **joint use of a resource** or space. It is also the process of dividing and distributing. In its narrow sense, it refers to joint or alternating use of inherently finite goods, such as a common pasture or a shared residence. Still more loosely, "sharing" can actually mean giving something as an outright gift: for example, to "share" one's food really means to give some of it as a gift. Sharing is a basic component of human interaction, and is **responsible** for **strengthening social ties** and ensuring a person's [Tom: an organization's] well-being.

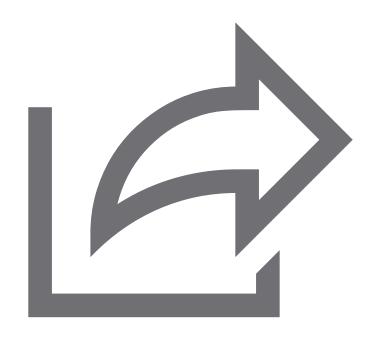

## Start sharing

#### Day 1 - life is easy

One workspace to bind them all

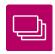

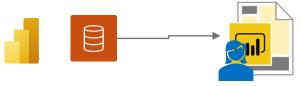

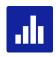

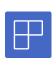

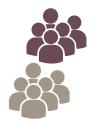

A single workspace hosts multiple datasets, reports, dashboards.

Life is good!

#### Day 13 - when the trouble starts

Multiple workspaces to serve different reporting needs

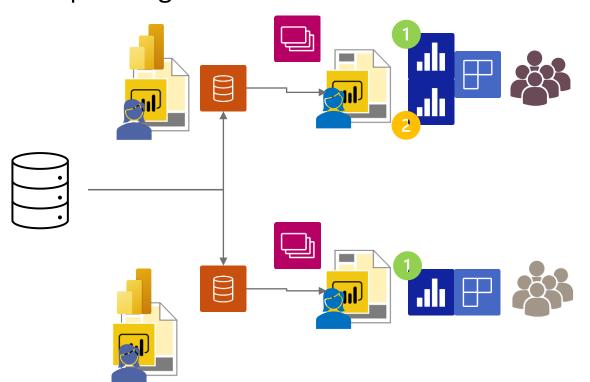

The same dataset!

But different content (reports/dashboards) has to be created to meet the needs of different audiences (user groups)!

Data will be duplicated; reports will be duplicated!

The development will become complicated by magnitude ⊗

## Day 57 - we learned thin reports

Try to use shared datasets, this will not just avoid data duplication but it will also save resources by reducing the amount of data refreshes.

Data workspace Content workspace(s)

Create a data
workspace and consider
a workspace being an
Analysis Services
Tabular instance!

#### Create 1 to n content workspaces

- This allows to address different audiences consuming the same data but are not using the same content!
- Content creators have at least the contributor role assigned in the content workspace
- Content creators are connecting to the Power BI dataset
- Content creators are not members of the data workspace
- Content creators need Build Permission on the dataset
- Row Level Security will be honored if data and content workspaces are separated

#### The data workspace

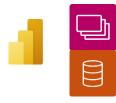

Create a data
workspace and consider
a workspace being an
Analysis Services
Tabular instance!

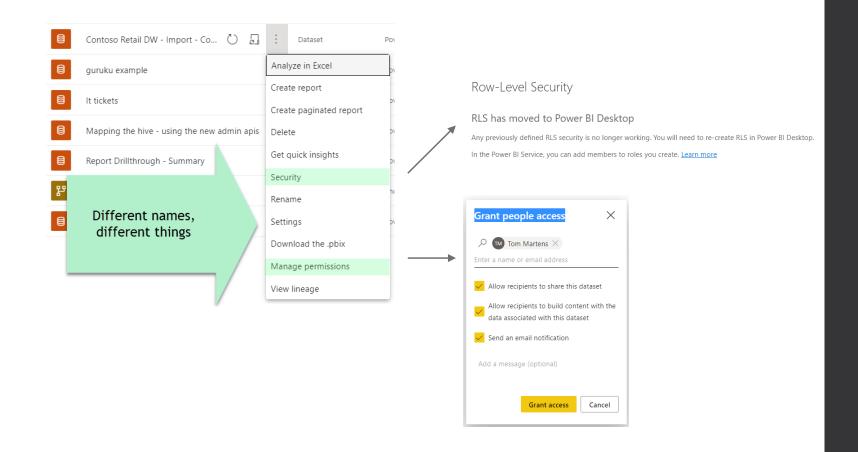

And now, what?

Use the new feature

Multiple Audiences

Spreading your content to different audiences is easy.

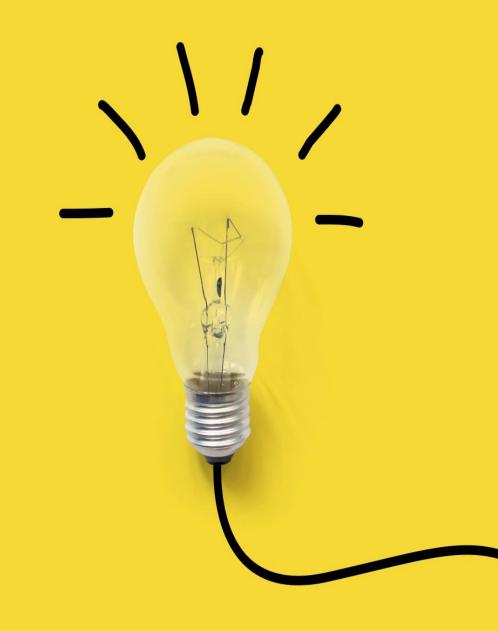

• The official announcement: <u>Announcing Public Preview of Multiple</u>

<u>Audiences for Power BI Apps | Microsoft Power BI Blog |</u>

Microsoft Power BI

With multiple audiences for an App, now Power BI App author can create **multiple audience groups within** the **same App** and assign different permissions to each group.

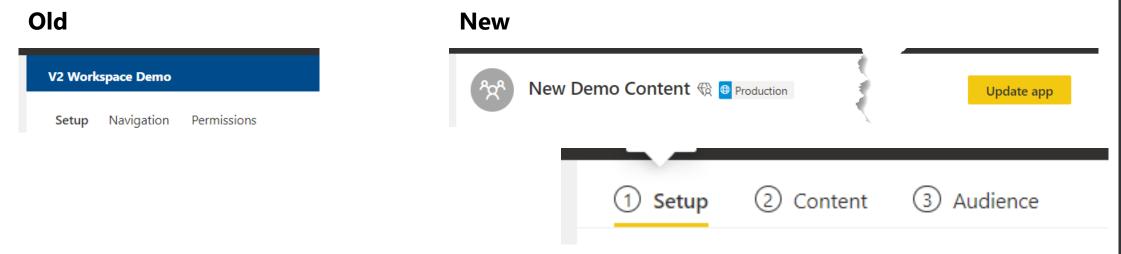

**Existing** (old) apps will not be affected by the new feature.

If you want to use the "Multiple audience" experience, you can upgrade your existing app, you just need to add new audiences.

## Multiple Audiences for Power BI Apps Where is the content

#### Old

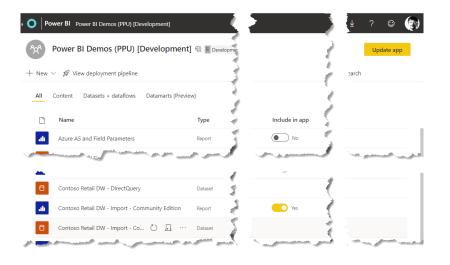

#### New

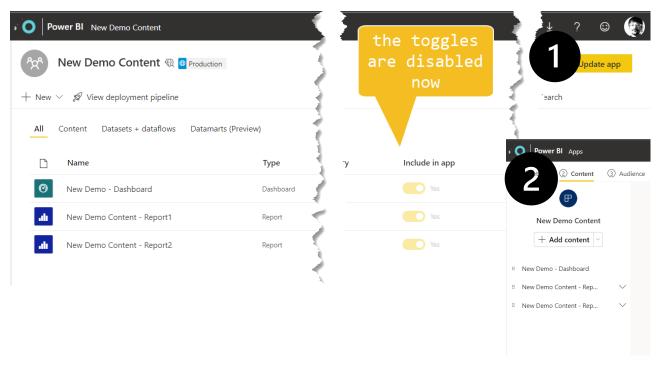

New content will be disabled by default

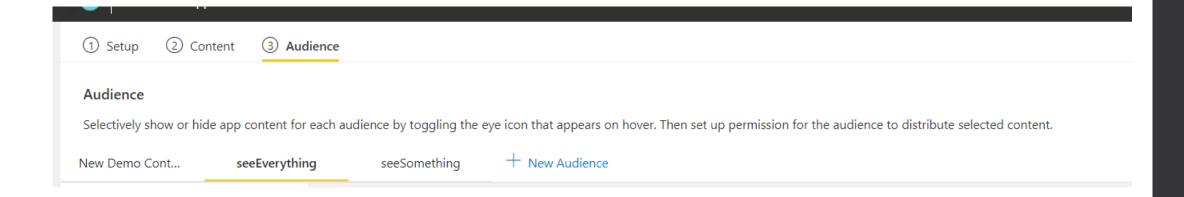

At the current moment **10** audiences can be configured. The number of audiences might increase if this feature is entering GA.

We have discussed this number with some teams internally already, but none is going to exceed this number in the next 1-2 years. But we all know that things will happen ©

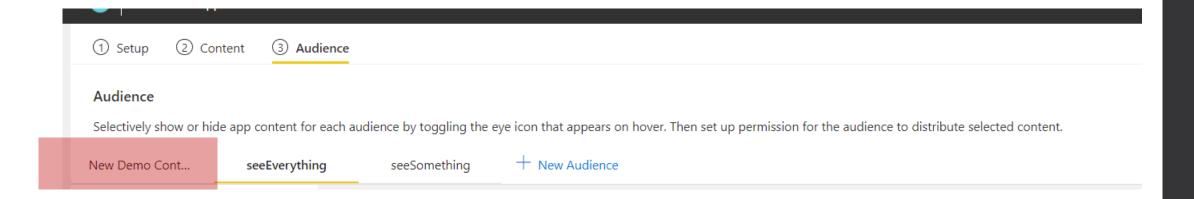

The top left audience is the "default" audience, existing members and groups will be automatically assigned to this audience. This audience is named like the App after migration or on initial creation.

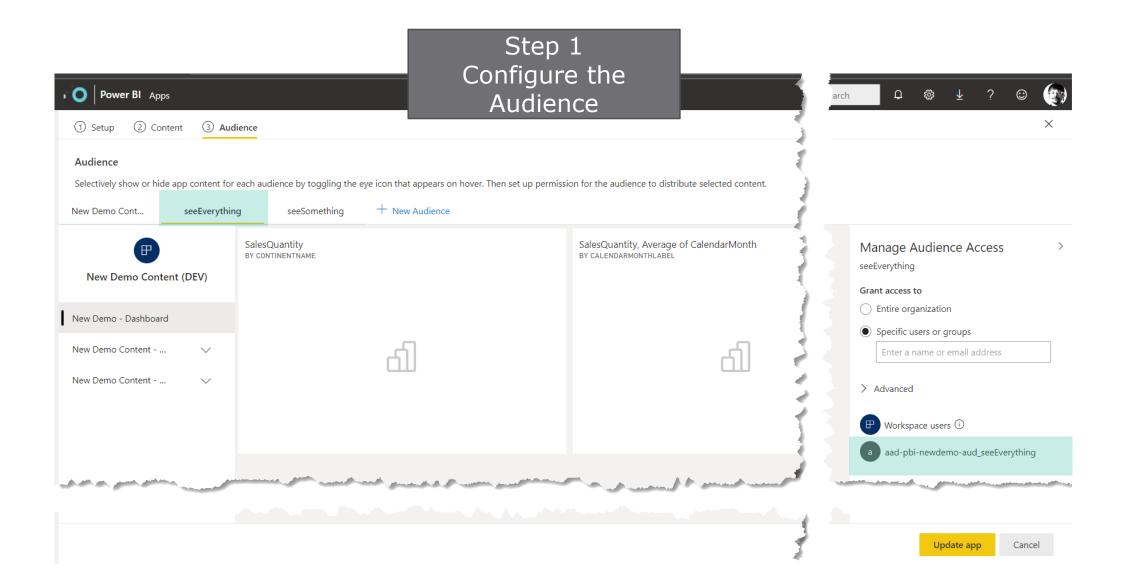

## Multiple Audiences for Power BI Apps What is this Azure thingy

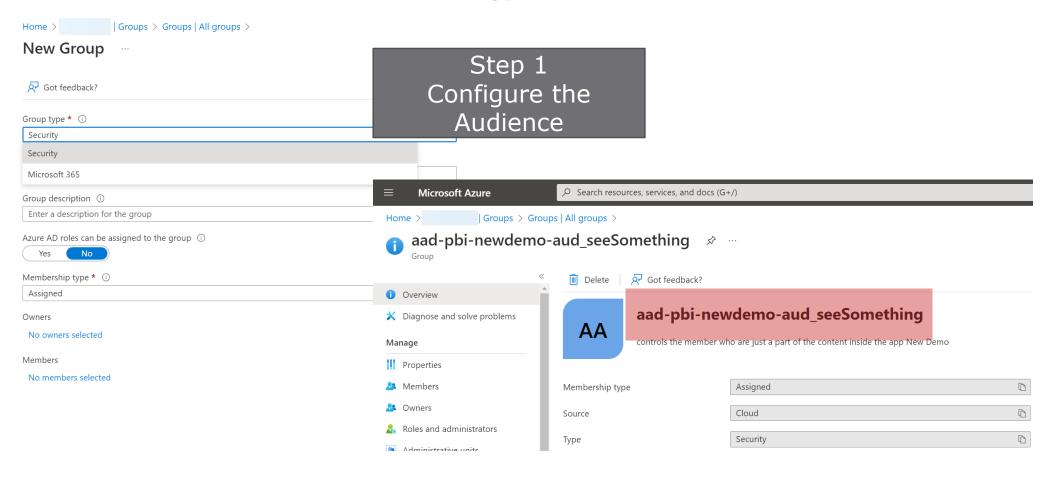

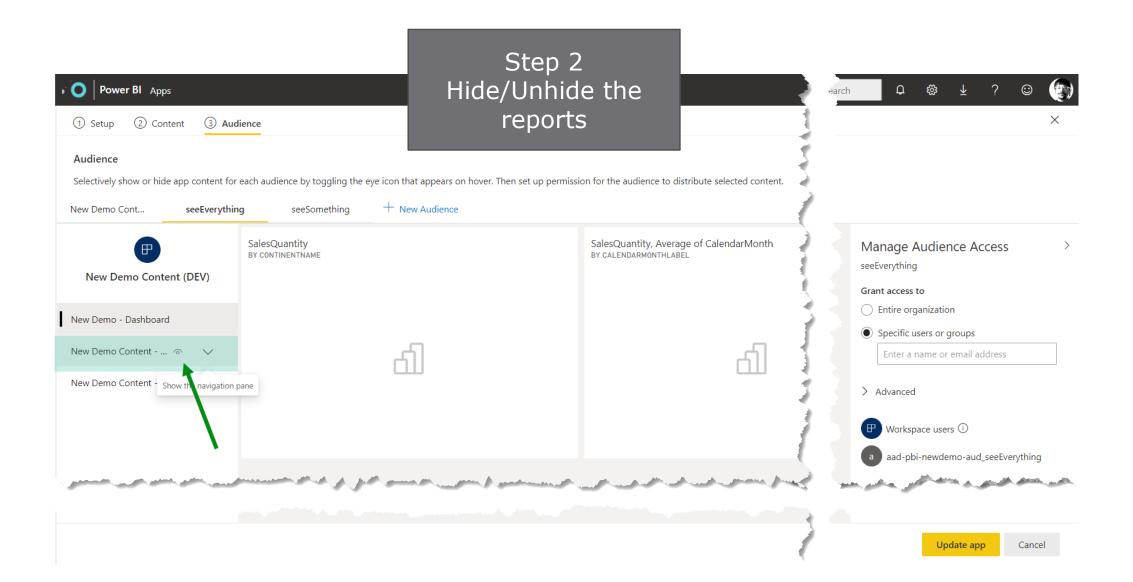

Step 2 Hide/Unhide the reports

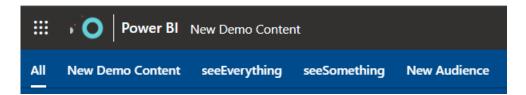

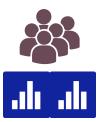

Consider the audience(s) as some kind of hierarchy that lets your users navigate through all the content.

If a user is part of multiple audiences.

#### Multiple Audiences for Power BI Apps Cross-report navigation What's that

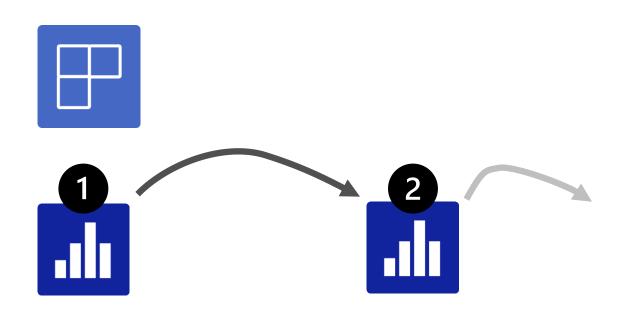

Navigate between reports inside the same workspace using the Cross-report drill through feature

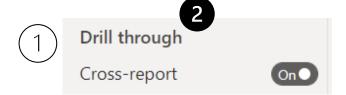

Enable Cross-report navigation on the **target** report

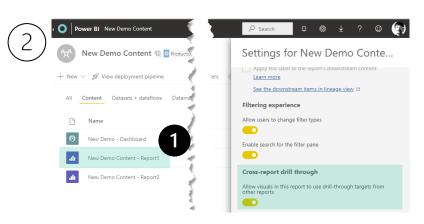

Enable Cross-report navigation on the **source** report

#### Multiple Audiences for Power BI Apps Cross-report navigation W/o access to Report2

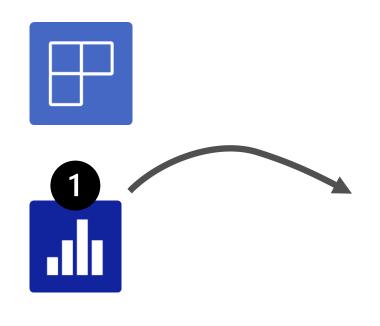

It works as expected ☺

Cross-report drill through is not available navigation on the **target** report

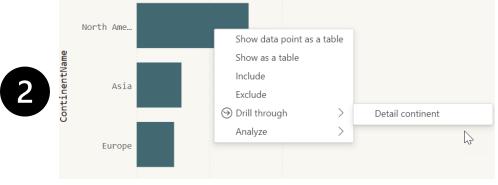

2) Deep link

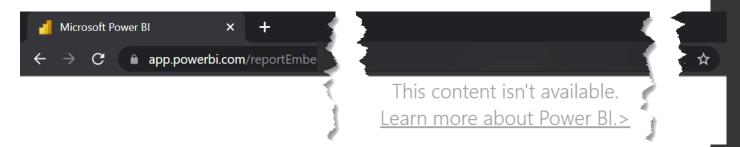

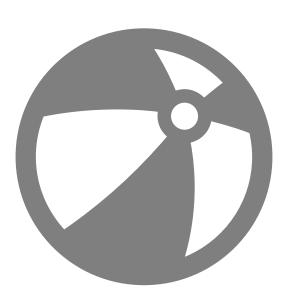

Demo

## Wait a second

#### Now - life will get easy again

Data workspace workspace(just one is needed)

We are able to use a single workspace, a single app!

No more data duplication needed!

No more content duplication!

Yay!

Create a data
workspace and consider
a workspace being an
Analysis Services
Tabular instance!

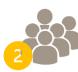

Things to keep in mind!

- Multiple Audiences does not replace Row Level Security
- The configuration has to be done in one go, it's not possible to safe a certain state without applying this to the current App

If there are many reports/dashboards and many audiences this can become challenging ;-)

### Thank you